# **Introduction to Matlab**

Patrice Koehl

*<http://www.cs.ucdavis.edu/~koehl/>*

*[koehl@cs.ucdavis.edu](mailto:koehl@cs.ucdavis.edu)*

# What is MATLAB?

- $\geq$  A high-performance language for technical computing (Mathworks, 1998)
- $\geq$  The name is derived from MATrix Laboratory

 $\geq$  Typical uses of MATLAB Mathematical computations Algorithmic development Model prototyping Data analysis and exploration of data (visualization) Scientific and engineering graphics for presentation

# Why Matlab?

- $\geq$  Because it simplifies the analysis of mathematical models
- ➢ It frees you from coding in high-level languages (saves a lot of time - with some computational speed penalties)
- ➢ Provides an extensible programming/ visualization environment
- $\geq$  Provides professional looking graphs

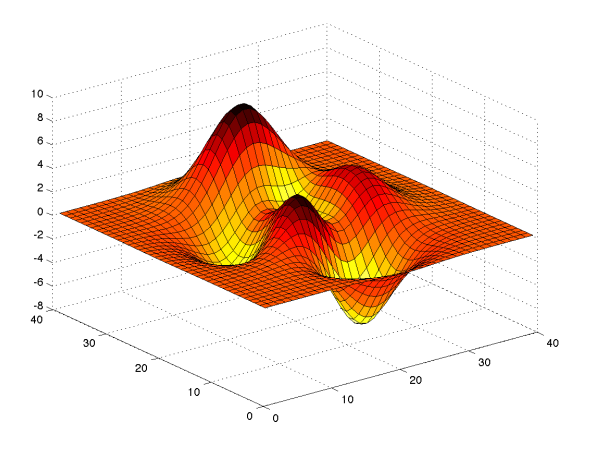

# ➢The Matlab Environment

Matlab

# ➢Variables; operations on variables

➢Programming

➢Visualization

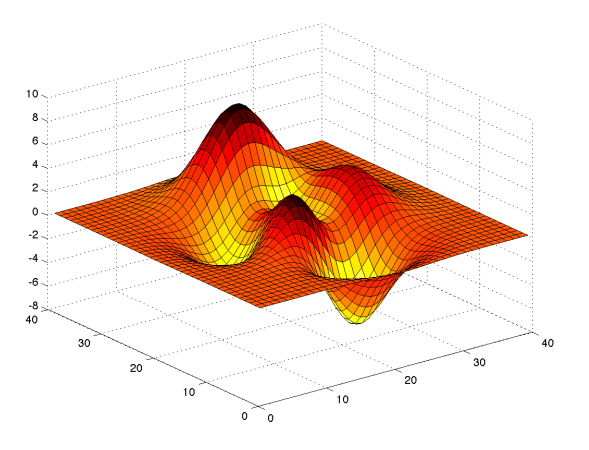

# ➢The Matlab Environment

Matlab

# ➢Variables; operations on variables

➢Programming

➢Visualization

## The Matlab Environment

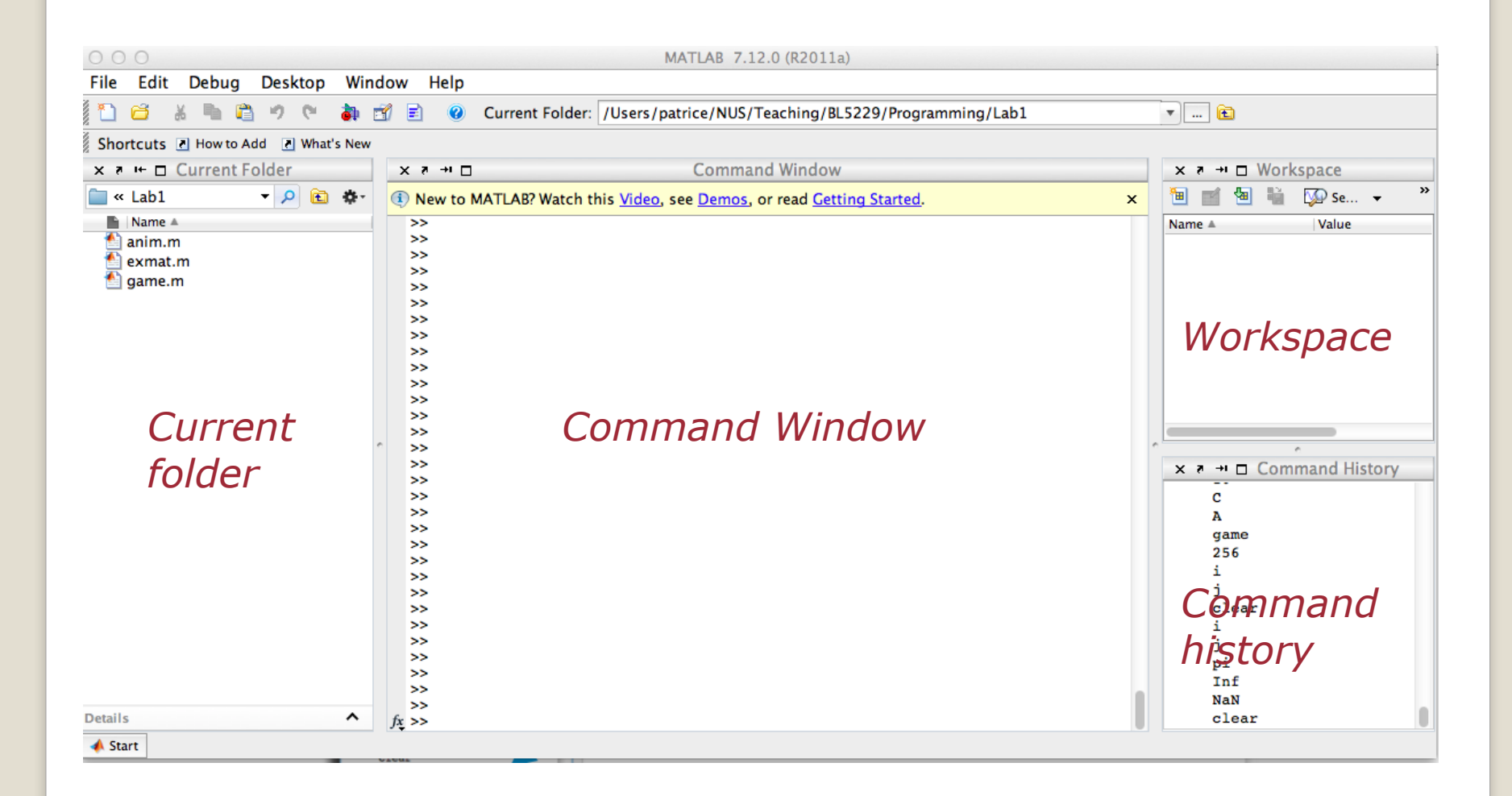

## Help in Matlab

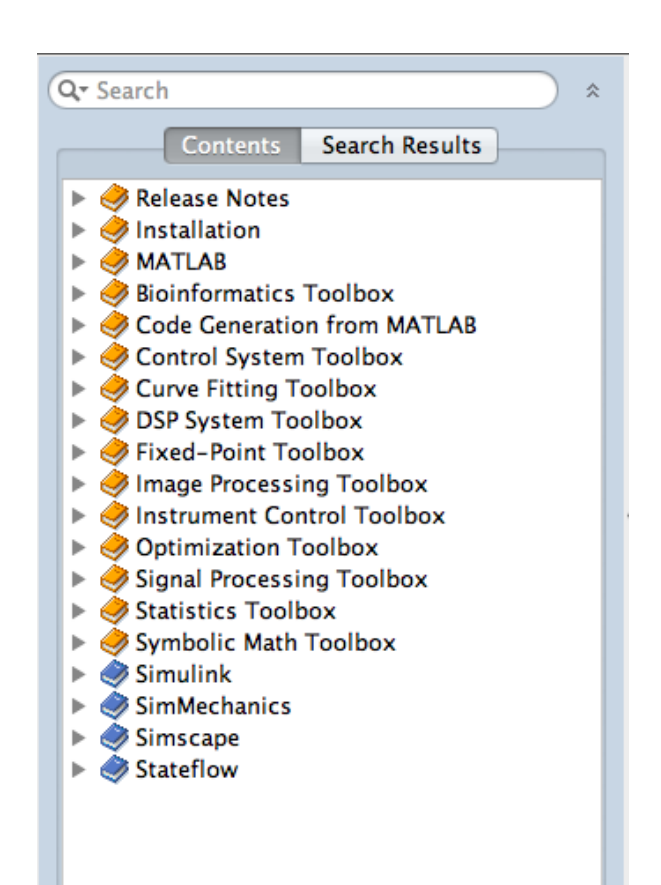

#### **Help Browser** -> Product Help

#### **Command line:** >> help <command>

Example: >> help sqrt

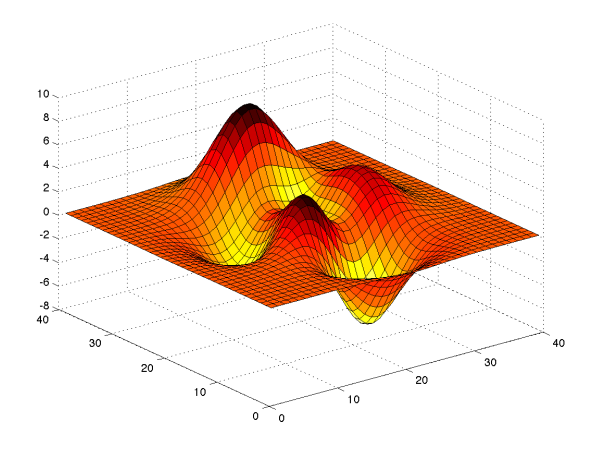

## ➢The Matlab Environment

Matlab

# ➢Variables; operations on variables

## ➢Programming

## ➢Visualization

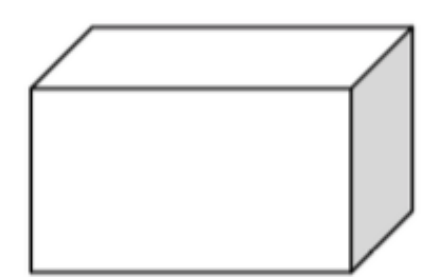

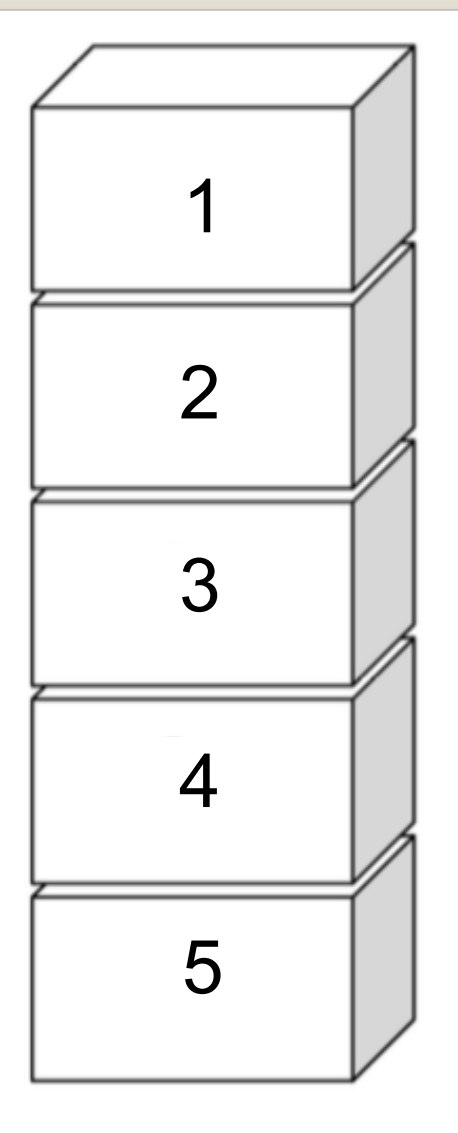

Scalar variable: One storage box

Array: "chest of drawers"

## Variables in Matlab

 $\triangleright$ Begin with an alphabetic character: a

- ➢Case sensitive: a, A
- $\triangleright$ No data typing: a=10; a='OK'; a=2.5

 $\triangleright$ Default output variable: ans

- ➢ Built-in constants: **pi i j Inf**
- ➢**clear** removes variables
- ➢ **who** lists variables
- ➢ **whos** list variables and gives size

➢Special characters : **[] () {} ; % : = . ... @**

## Vectors in Matlab

➢Row vectors

- >> R1 = **[**1 6 3 8 5**]**
- >> R2 = **[**1 : 5**]**
- >> R3 = **[**-pi : pi/3 : pi**]**

➢ Column vectors >> C1 = **[**1; 2; 3; 4; 5**]**  $>>$   $C2 = R2'$ 

### Matrices in Matlab

#### ➢**Creating a matrix**

- >> A = **[**1 2.5 5 0; 1 1.3 pi 4**]** >> A = **[**R1; R2**]**
- $>> A = zeros(10,5)$
- $>> A = ones(10,5)$
- $>> A = eye(10)$

### ➢**Accessing elements**   $>> A(1,1)$ >> A**(**1:2, 2:4**)** >> A**(**:,2**)**

#### Matrix Operations

➢**Operators + and –**  $>> X = [1 2 3]$  $>> Y = [4 5 6]$  $>> A = X + Y$ A= **5** 7 9

#### ➢**Operators \*, /, and ^**  $>>$  Ainv = A $^{\wedge}$ -1 Matrix math is default!

## Element wise operations

# **Operators .\*, ./, and .^**  $>> Z = [2 3 4]'$  $>> B = [Z.^2 Z Z.^0]$ B= 4 2 1 **9 3 1** 16 4 1

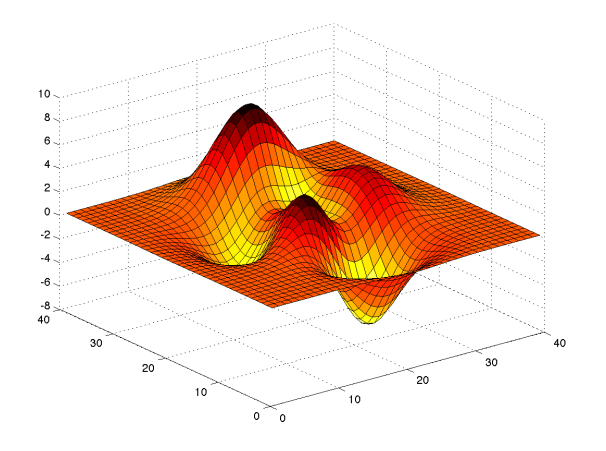

## ➢The Matlab Environment

Matlab

# ➢Variables; operations on variables

# ➢Programming

#### ➢Visualization

# M-file programming

Editor - /Users/patrice/NUS/Teaching/BL5229/Programming/Lab1/anim.m

% ensures next plot drawn on the same axis as first

& ensures next plot is drawn on fresh axe

- → 《门台目 太阳性 ウセ 台口 → 黄 ← → 芦 〇 → 日泊相

% waves sin(x-t) and cos(x-t) for 201 equally spaced points in the range

drawnow % is needed to ensure that animated plots are drawn

% 0 <= x <= 8\*pi and t ranging from 0 to 100 in steps of 1  $x = 8*pi*[0:200]/200$ ; % 201 equally spaced points between 0 and  $8*pi$ start of for loop: plot will be drawn for  $t=0,1,2,...,100$  by step of 0.1

File Edit Text Go Cell Tools Debug Desktop Window Help

 $-1.0 + +1.1 \times %8.86 \quad 0$ 

% animated plot showing the behaviour of the

 $plot(x,sin(x-t), 'b-')$  & plot sine wave

 $plot(x, cos(x-t), 'r--')$  & plot cosine wave

% script file anim.m

 $\equiv$  for  $y = 0:1:1000$  $t = y/10;$ 

hold on

14

16 17

18 19

20  $21$ 

 $22$ 

#### ➢**Script M-Files**

▪Automate a series of steps.

**-Share workspace with other scripts and the** command line interface.

#### ➢**Function M-Files**

- **Extend the MATLAB language.**
- **•Can accept input arguments and return output** arguments.
- ▪Store variables in internal workspace.

M-file programming

#### ➢**Always one script M-File**

➢**Uses built-in and user-defined functions**

#### ➢**Created in MATLAB Editor**  >> edit model.m

#### ➢**Run from Command Line Window**  >> model

# **Example of script**

# Example: model.m

- % Define input
- $T = [0 : 0.01 : 30]$
- % Compute model
- $Y = exp(-T);$
- % Plot model

 $plot(T, Y);$ 

# **Example of function**

#### Example: amodel.m

function  $Y = \text{amodel}(t, A, B, a, w, p)$ % H1 line: AMODEL computes step response. % Help text: appears when you type % "help amodel" in command line window.

- % Comment: function body is below.
- $Y = A * exp(-b.*t) . * cos(w.*t + p) + B;$

# Input / Output

➢Get input from command window:

>> num = input('What is the altitude :') >> str = input('Enter name of the planet','s')

➢Display output in command window:

**String** >> disp('The answer is:') **String + number:**  $\Rightarrow$  disp(['The value of x is: ' num2str(x)])

## Operators

- **Arithmetic:**  $x+y$ ;  $A*B$ ;  $X.*Y$ ; etc. **Logical** 
	- Element-wise AND:  $a \& b$
	- o **Element-wise OR: a I b**
- Relational
	- $a == 5; a >= b; b \sim = 6;$
- Operator precedence ()  $\{ \}$   $\{ \}$   $\{ \}$   $\rightarrow$  Arithmetic -> Relational -> Logical

# Program flow control: For

*Simple program that sums the squares of all the elements of a matrix A:*

```
N = 10;M = 20;A = rand(10, 20)Sum = 0;for i = 1:N
   for j = 1:M
       Sum = Sum + A(i,j)^2;
   end
end
```

```
Note that this can be done in one line:
Sum2 = sum(sum(A.*A));
```
## Program flow control: if

*Simple program that compares two numbers a and b: set j to 1 if a>b, -1 if a<b, and 0 if a = b:*

```
if a > b
   j = 1;else if a < b
  j = -1;else
  j = 0;end
```
# Program flow control: switch

*Simple program that reads in an integer number, checks if it is -1, 0, 1, or another number*

```
N = input('Enter an integer number: ')
```

```
switch N
    case -1
        disp('negative one')
    case 0
        disp('zero')
    case 1
        disp('positive one')
    otherwise
        disp('other value')
```
## Other useful commands

#### ➢**Workspace**

- >> clear
- $>>$  who
- >> whos
- >> close

#### ➢**File operations**  $>>$   $\vert S \vert$ >> dir >> cd >> pwd >> mkdir

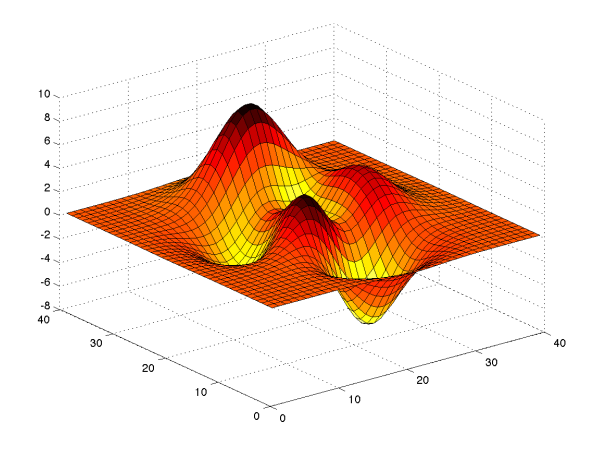

## ➢The Matlab Environment

Matlab

# ➢Variables; operations on variables

## ➢Programming

➢Visualization

**Linear plots**  $>>$  plot  $(X, Y)$ Plotting commands open the Figure editor. • Multiple datasets on a plot >> plot(xcurve, ycurve)  $\gg$  hold on >> plot(Xpoints, Ypoints)  $\gg$  hold off ■ Subplots on a figure >> subplot $(1, 2, 1)$ >> plot(time, velocity) >> subplot $(1, 2, 2)$ >> plot(time, acceleration)

**2D linear plots: plot**  $>>$  plot  $(X, Y, 'r-'')$ Colors: b, r, g, y, m, c, k,  $\mathbb{W}$ Markers:  $\circ$ ,  $\star$ ,  $\cdot$ ,  $\div$ ,  $\cdot$ , d Line styles:  $-$ ,  $-$ ,  $-$ ,  $\cdot$ ,  $\cdot$ ■ Annotating graphs  $>>$  plot  $(X, Y, 'r0')$ >> legend ('Points') >> title ('Coordinates')  $>>$  xlabel ( $'X'$ )  $>>$  ylabel ('Y') **• Plot Edit mode: icon**  $|\&|$  **in Figure Editor** 

#### References

Violeta Ivanova, MIT

<http://web.mit.edu/acmath/matlab/IAP2007/>

Experiment with Matlab (Steve Moler):

<http://www.mathworks.com/moler/exm/chapters.html>

Matlab: Getting started

<https://www.mathworks.com/help/matlab/getting-started-with-matlab.html>